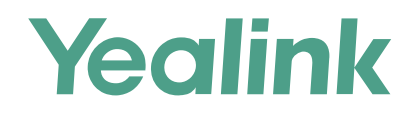

# 亿联设备管理云服务快速入门指南 (企业端|RPS端) 厦门亿联网络技术股份有限公司

适用于3.7.0.1及之后的版本

## 简要介绍

亿联设备管理云服务基于云架构,集RPS服务、设备统一部署、管理、分析、主动监控、故障诊断、账号注册、订单管理等功能服务于一 体。使用企业端平台的管理员可以统一配置和更新部署在同一企业中的亿联产品; RPS管理端平台的管理员可以在设备管理云服务器上使 用RPS重定向功能管理设备。

## 登录设备管理云服务

登录地址,帐号与密码在邮件中获取。

- 1. 在浏览器的地址栏中输入设备管理云服务地址,然后按Enter键.
- 2. (可选)在页面的右上角切换语言。
- 3. 输入用户名和密码。
- 4. 点击**高级设置**, 选择节点。
- 5. 点击**登录**。

6. 如果你用同一个邮箱注册了企业和渠道账号, 选择要登录的账号, 然后点击**登录。** 

7. 如果开启登录保护, 需要进行二次身份验证才能完成登录。

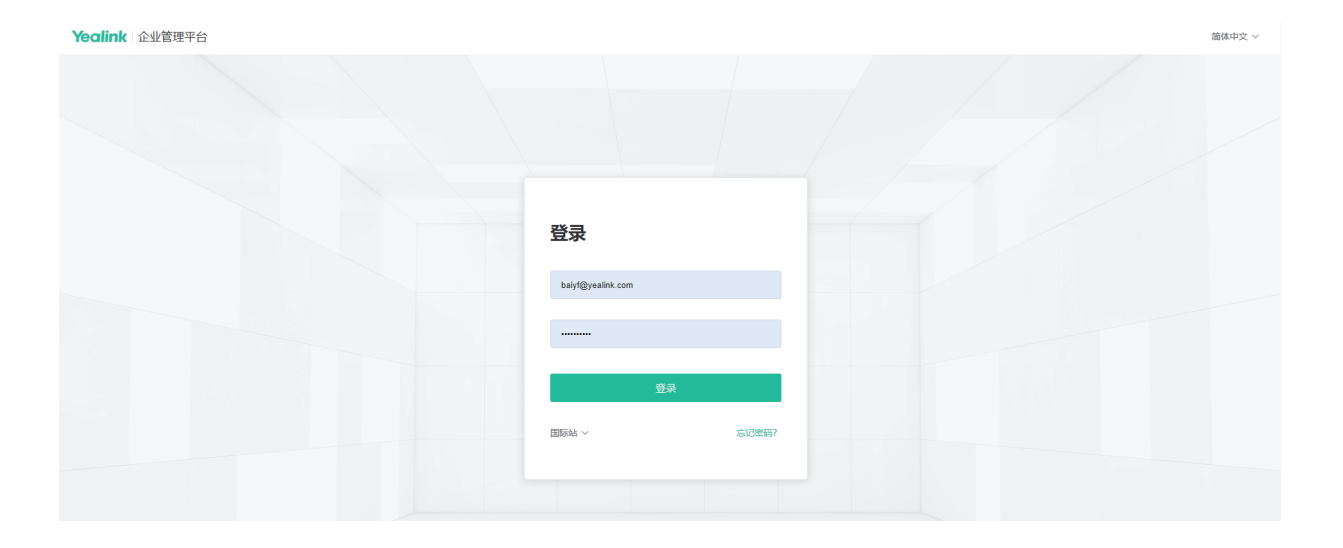

## 使用设备管理云服务企业端

### 部署SIP设备

亿联设备默认通过RPS重定向到设备管理平台,设备上电后,自动连接设备管理平台并上报设备信息。如果自动部署失败,则需要手动部署 设备。

部署完设备后,你还需要添加设备才能使用设备管理平台配置和管理设备。

**执行以下操作:**

1. 如果你想使用环境中已经有自动部署服务器, 你需要配置对应设备的Common.cfg文件(比如<y0000000000xx>.cfg)。 在对应设备的Common.cfg文件中:

① 配置固件升级参数。

② 配置云平台服务器地址(https://dm.yealink.com/dm.cfg),使设备能连接上设备管理平台。

- 2. 如果你不使用自动部署服务器,使用以下任意一种方式获取服务器地址:
	- 通过DHCP option (66, 43, 160 或者 161)获取服务器地址。 设置DHCP option值, DHCP option值必须设置为: https://dm.yealink.com/dm.cfg。
	- 在设备网页端配置服务器地址, 该方式适合部署单台设备。

3. 如果你是RPS用户,你可以通过设备管理平台RPS管理端部署设备。 设备成功上报到设备管理平台。

### 部署MVC系统

你只需要打开MVC的Yealink Room Connect插件, 找到**远程管理**菜单, 完成所需的配置, 就可以自动连接上设备管理平台。

### 部署USB设备

你只需要打开USB Device Manager客户端软件,找到**设备管理服务器配置**菜单,完成所需的配置,就可以自动连接上设备管理平台。

## 添加站点

你可以按照企业的组织架构设置站点。

### **过程**

1. 点击**站点管理**->**添加站点**。

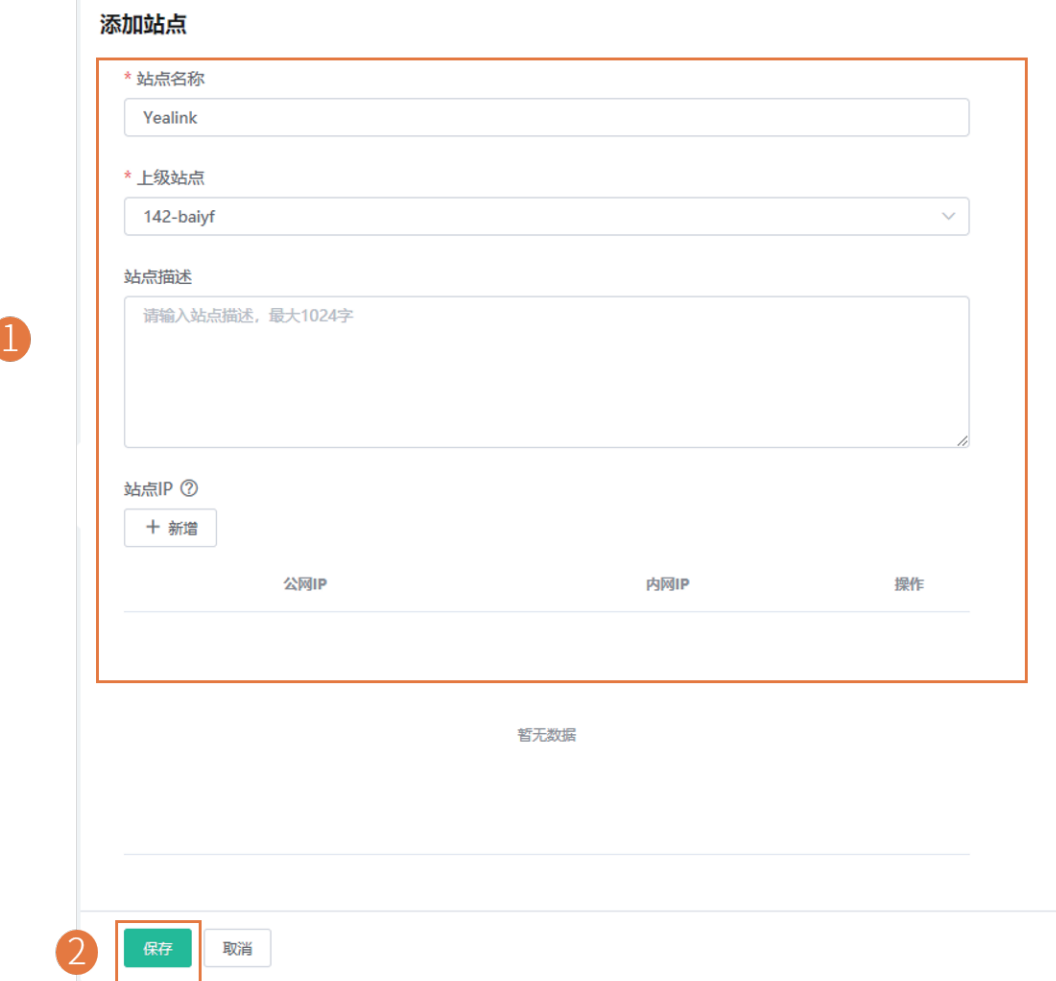

## 添加账号

### 你可以添加不同的账号,用于绑定设备。

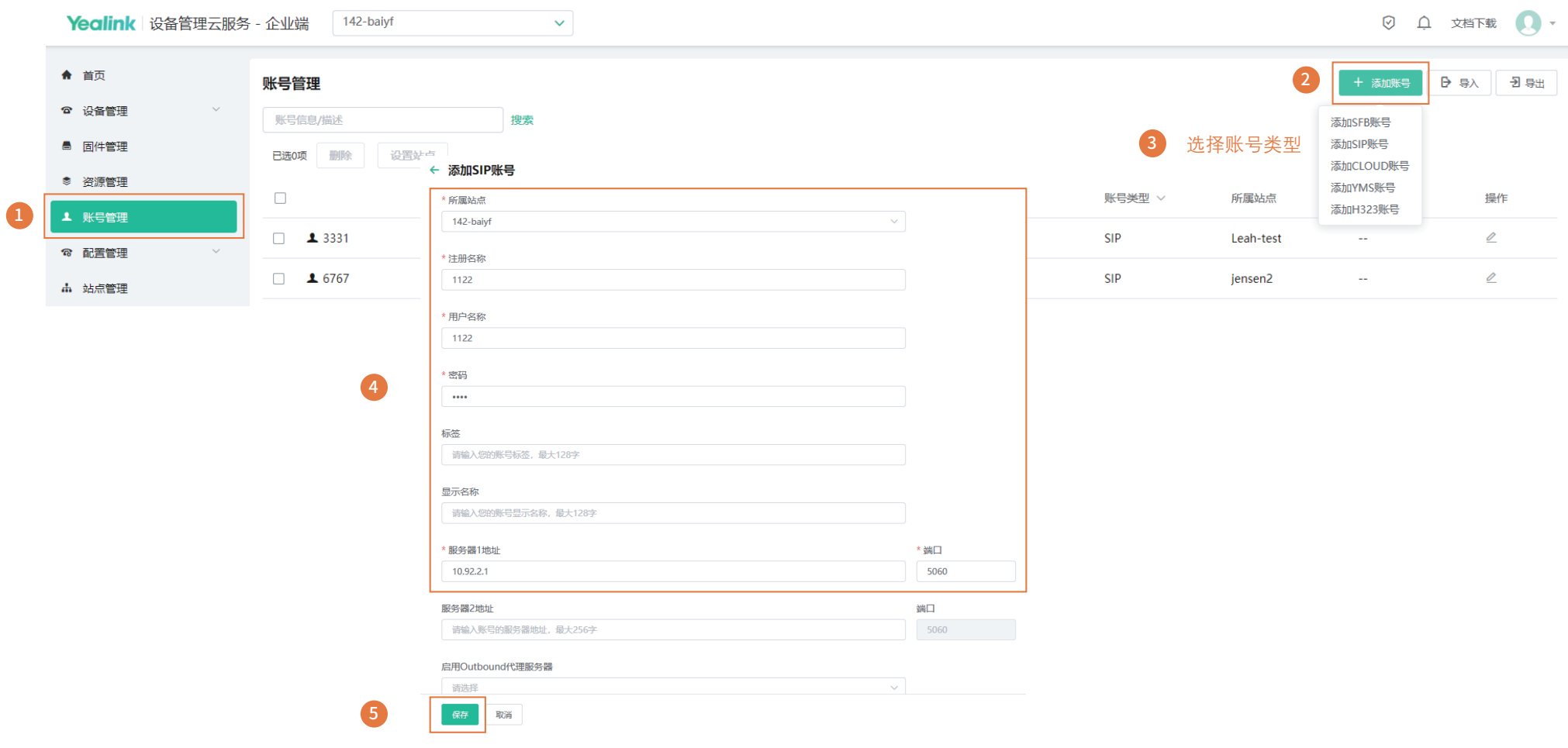

í 添加设备

#### SIP设备连接上管理平台后,你需要添加SIP设备才能进行配置等操作。

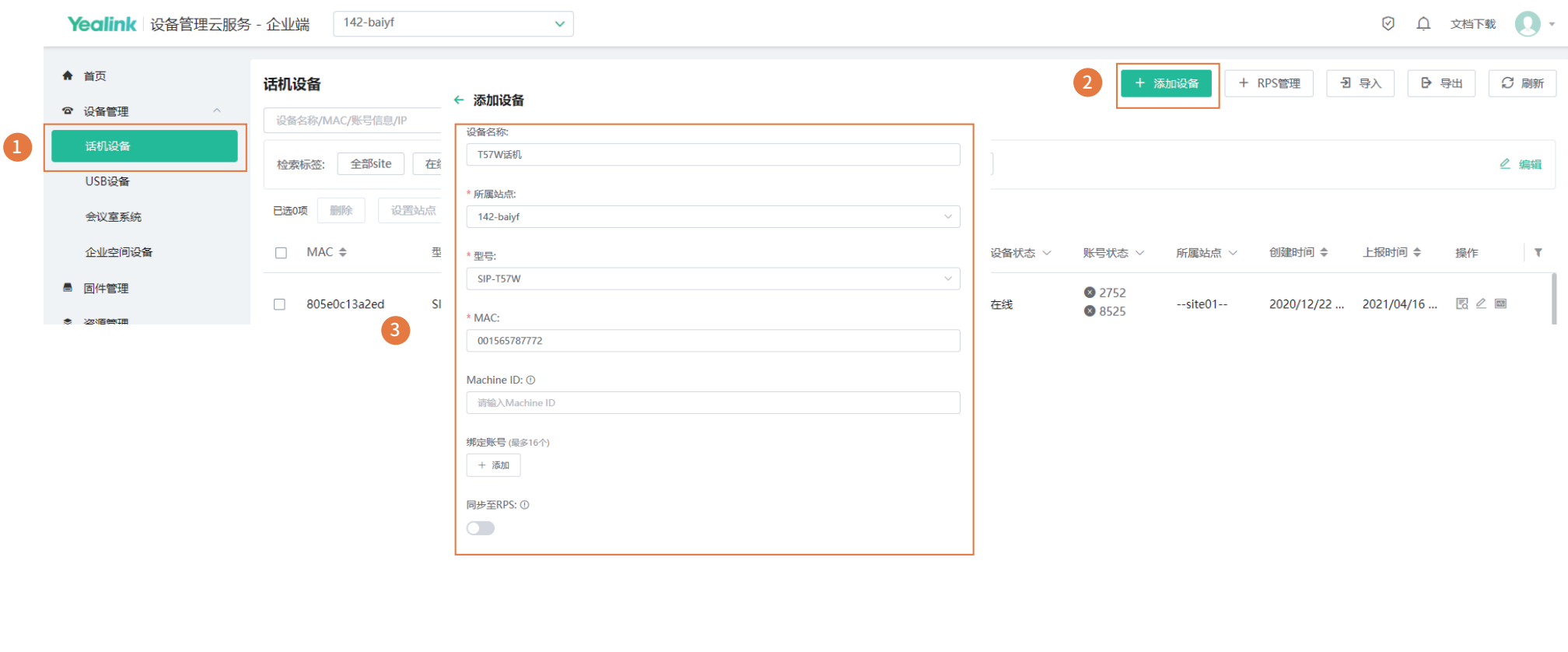

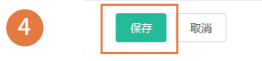

### 管理分型号配置

#### ※ 添加配置模板

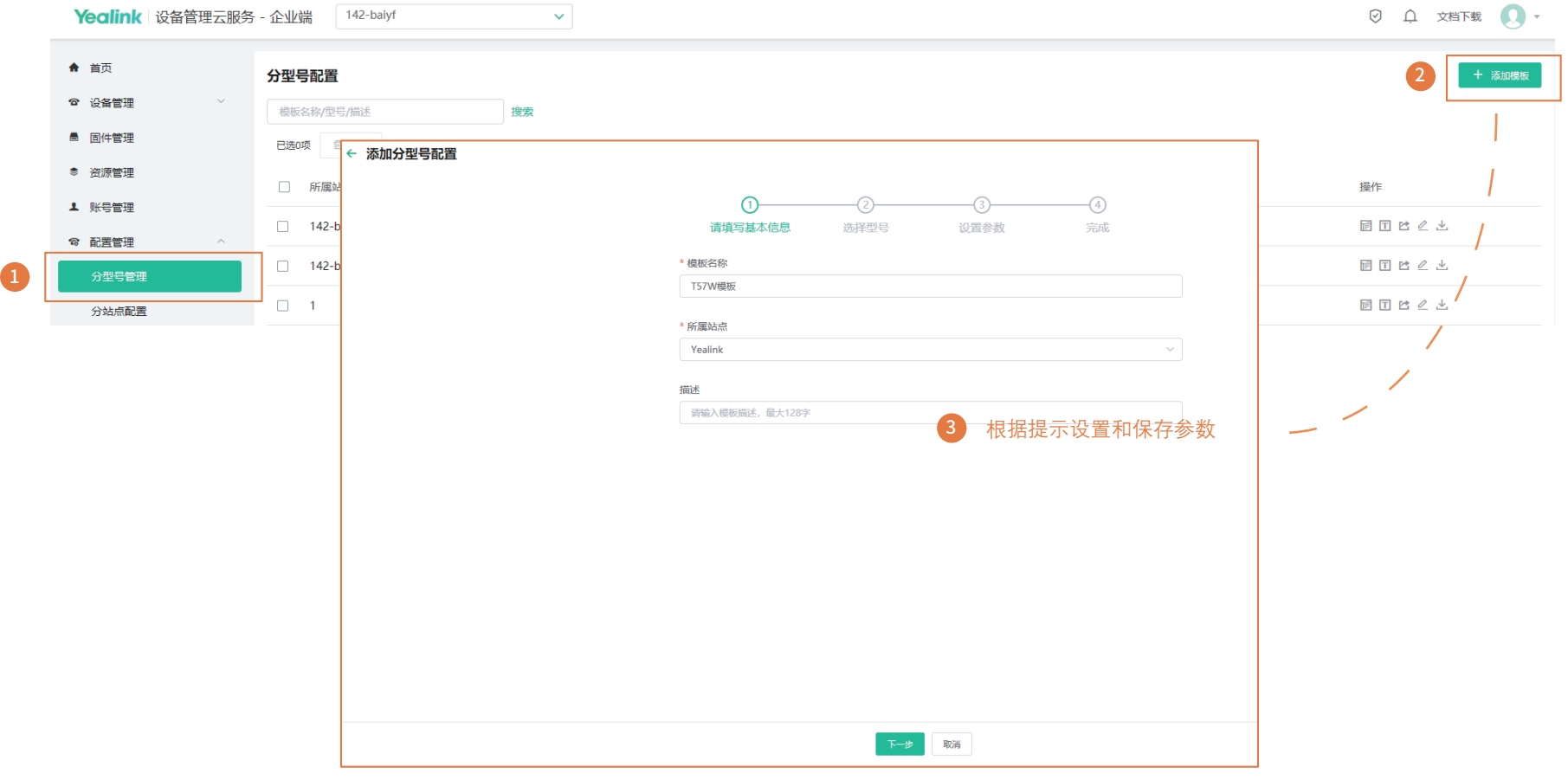

#### ※ 管理配置模板

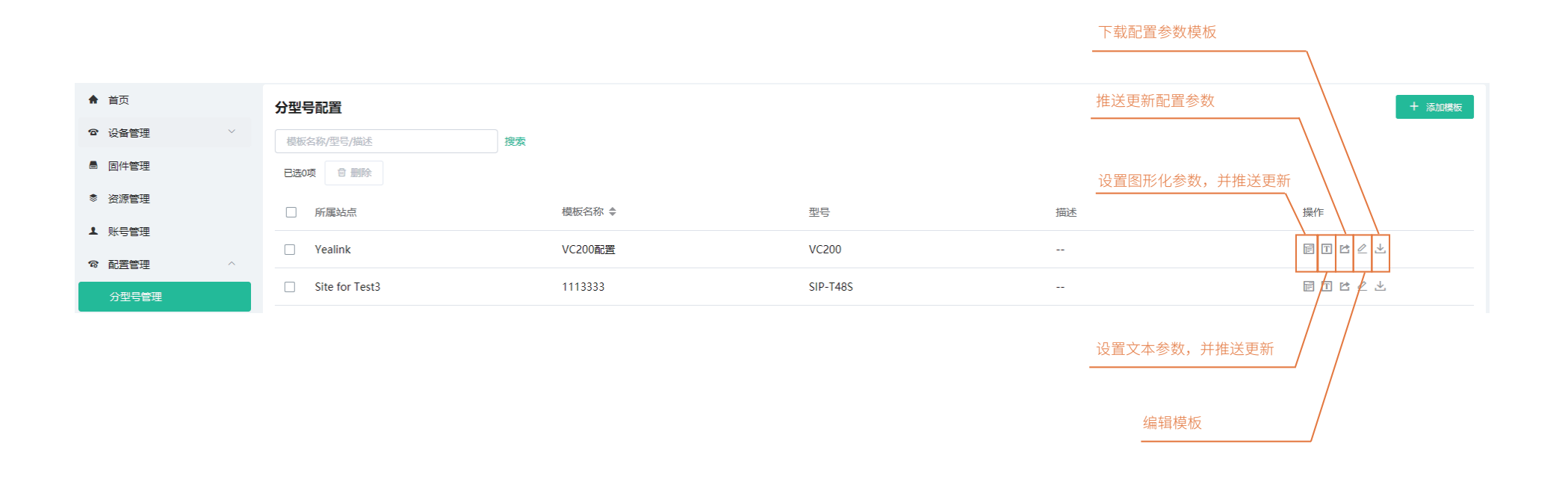

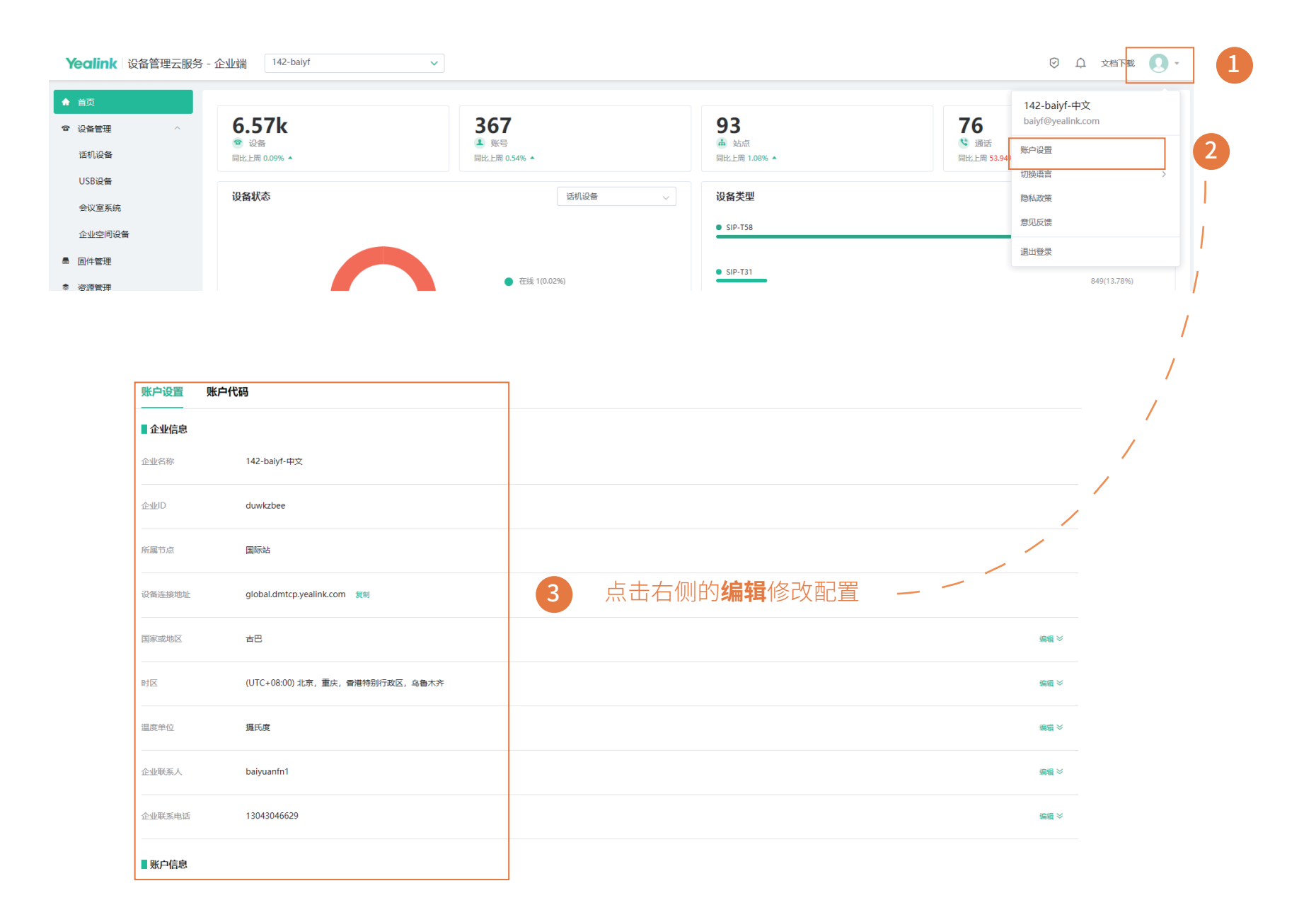

当设备发生异常时,会向设备管理平台发送告警提示,你可以通过监控告警及时发现和解决问题,比如网络或服务器问题等。 你可以管理告警推送策略,出现相关告警时,直接在管理平台上查看告警或通过邮件查看。

#### ※ 添加告警策略

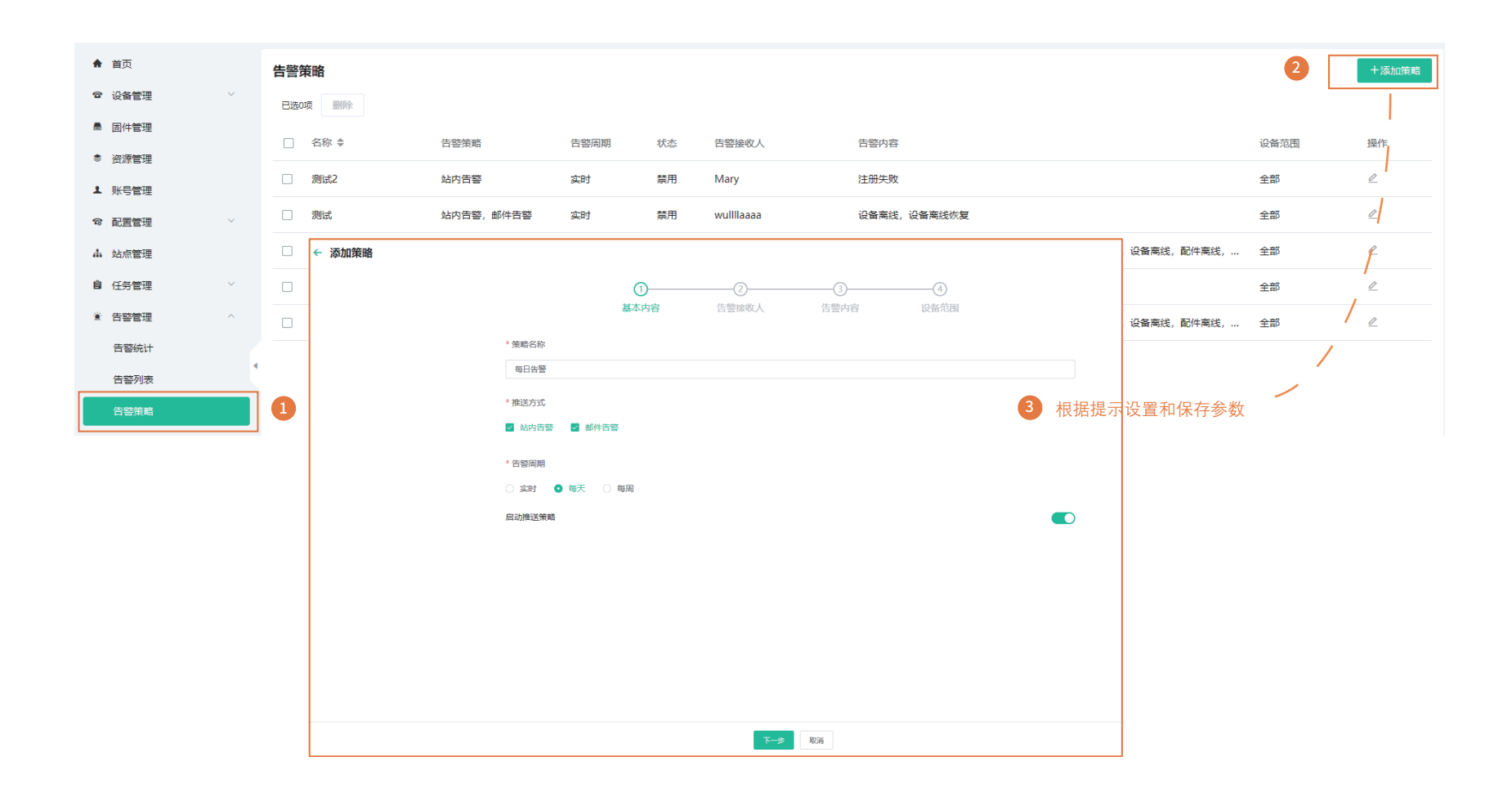

※ 查看告警

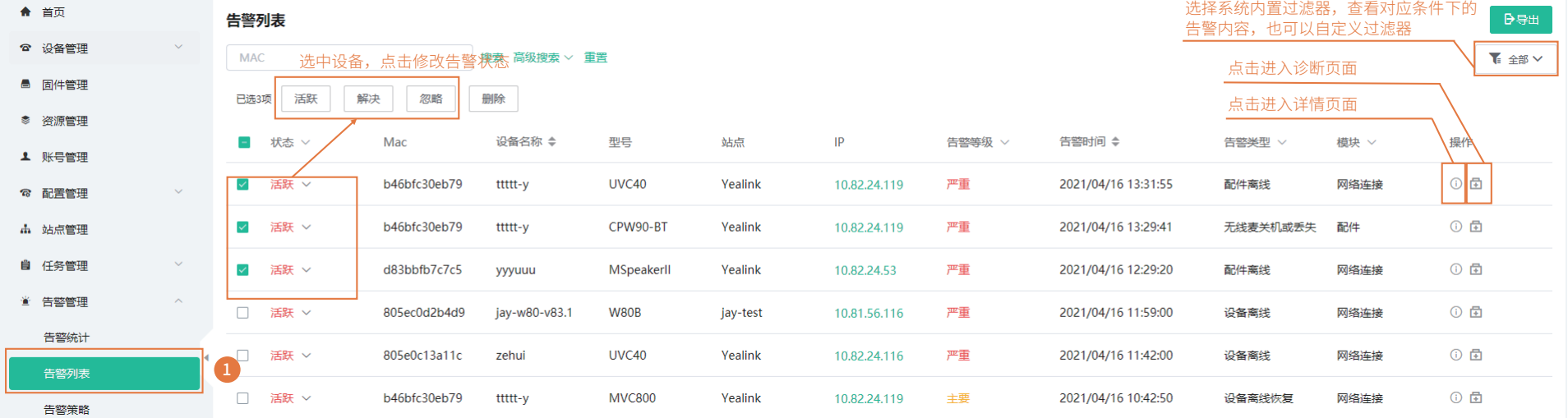

# 使用设备管理平台RPS端

设备管理平台整合了RPS设备重定向的功能,你可以直接在设备管理平台RPS端上添加服务器和设备,设备首次上电后,通过RPS重定向到 对应的服务器。

添加服务器

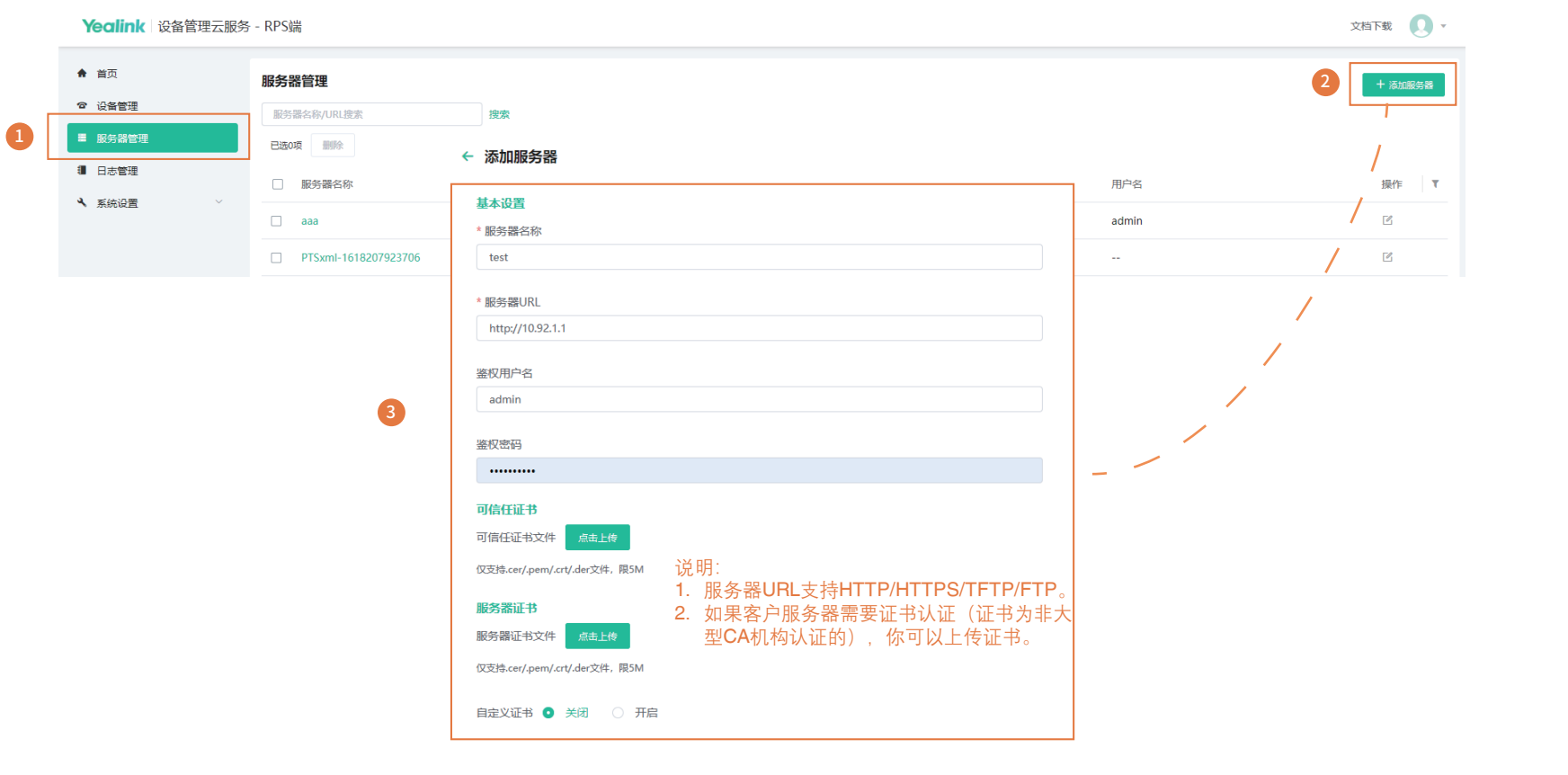

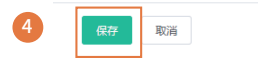

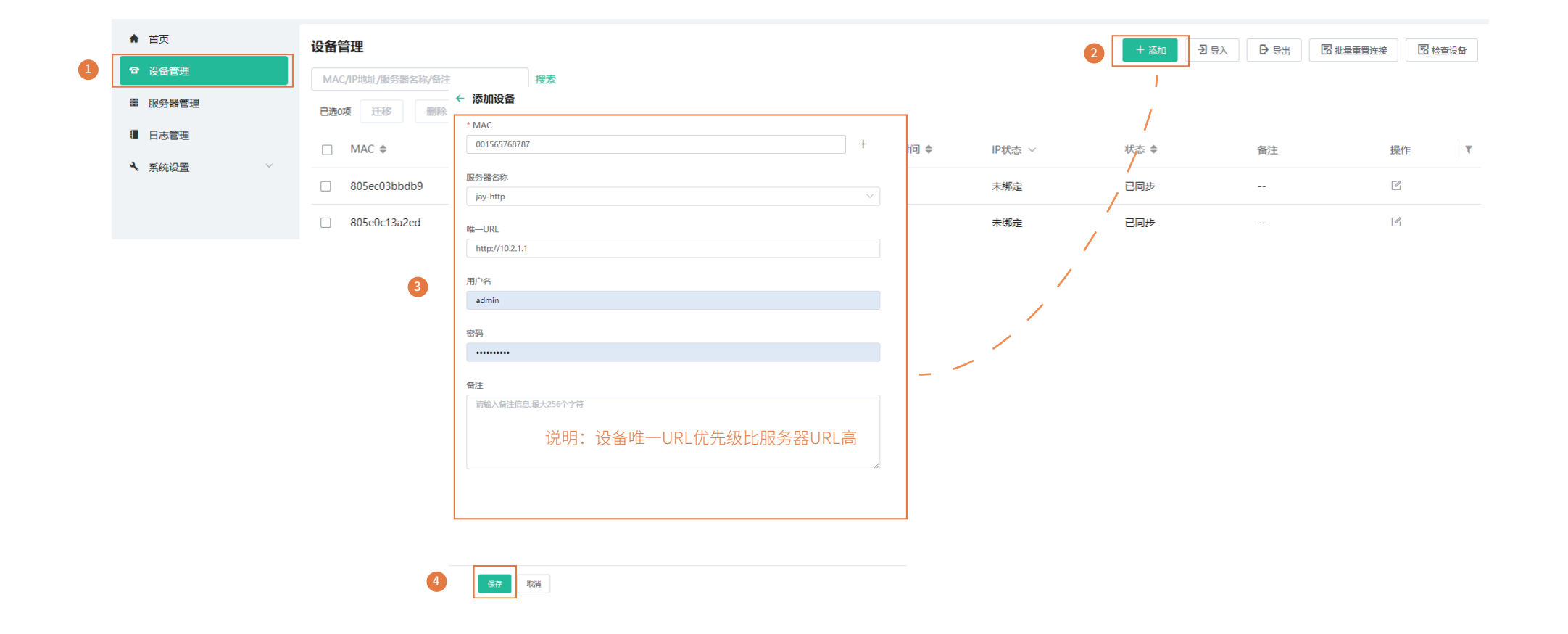

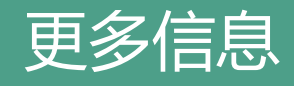

想要了解更多信息, 请访问 Yealink官网 http://support.yealink.com/ 。